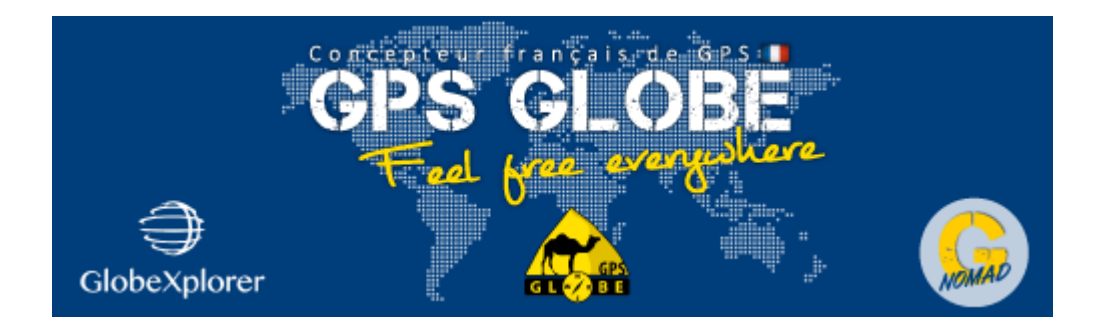

## **Caméra WiFi**

## **Raccordement**

- Câble rouge au +, 12/24V
- Câble noir à la masse (GND).
- Câble jaune sur la marche arrière si nécessaire

## **Mise en service**

- 1. Téléchargez l'application "MRT-Camera"sur le PlayStore
- 2. Ouvrez l'application
- 3. Cliquez sur le bouton de connexion Wi-Fi ou ouvrez directement les paramètres de connexion wlan/wifi dans les paramètres du smartphone ou de la tablette.
- 4. Dans l'interface de configuration de connexion wlan/wifi, activez wlan/wifi et actualisez le signal wifi de recherche.
- 5. Connectez l'appareil au signal wifi nommé "MRT-WifiCamera\_xxxxxx". (Remarque : xxxxxx est l'ID de la caméra à 6 caractères.)
- 6. Lorsque l'appareil vous demande si vous voulez garder le Wi-Fi connecté, choisissez de garder la connexion.
- 7. Retournez dans l'application pour utiliser la caméra de recul wifi. Lorsque la connexion est établie, l'icône du bouton wifi s'affiche en vert.